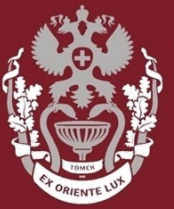

**СИБИРСКИЙ ГОСУДАРСТВЕННЫЙ МЕДИЦИНСКИ** VHURFPCUTFT

# **Как искать журнал и смотреть показатели публикационной активности журнала в РИНЦ и ВАК?**

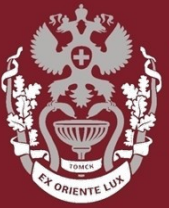

СИБИРСКИЙ **ГОСУДАРСТВЕННЫЙ МЕДИЦИНСКИЙ УНИВЕРСИТЕТ** 

## **Как искать журнал в РИНЦ?**

На **главной** странице **eLIBRARY.RU** с левой стороны в блоке «**НАВИГАТОР**», выбрать раздел «Каталог журналов».

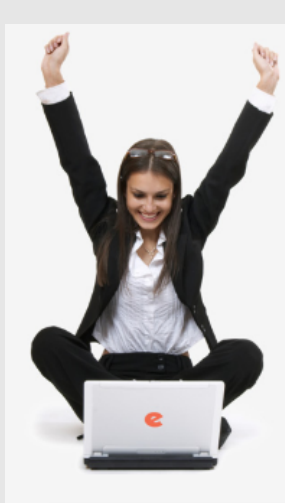

ПОИСК

вход

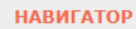

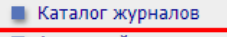

- **Авторский указатель**
- **Список организаций П** Тематический

рубрикатор Поисковые запросы

**• Настройка** 

## НАУЧНАЯ ЭЛЕКТРОННАЯ БИБЛИОТЕКА **eLIBRARY.RU**

ЧИТАТЕЛЯМ | ОРГАНИЗАЦИЯМ | ИЗДАТЕЛЬСТВАМ | АВТОРАМ | БИБЛИОТЕКАМ

#### ОСНОВНЫЕ ПРОЕКТЫ НА ПЛАТФОРМЕ el IBRARY.RU

Научная электронная библиотека eLIBRARY.RU - это крупнейший российский информационно-аналитический портал в области науки, технологии, медицины и образования, содержащий рефераты и полные тексты более 29 млн научных статей и публикаций, в том числе электронные версии более 5600 российских научно-технических журналов, из которых более 4800 журналов в открытом доступе. Подробнее...

#### • РОССИЙСКИЙ ИНДЕКС НАУЧНОГО ЦИТИРОВАНИЯ

Национальная библиографическая база данных научного цитирования, аккумулирующая более 12 миллионов публикаций российских ученых, а также информацию о цитировании этих публикаций из более 6000 российских журналов

### **SCIENCE INDEX ДЛЯ ОРГАНИЗАЦИЙ**

Информационно-аналитическая система Science Index для анализа публикационной активности и цитируемости научных организаций

### **SCIENCE INDEX ДЛЯ АВТОРОВ**

Инструменты и сервисы, предлагаемые  $nns$ зарегистрированных авторов научных публикаций

### **RUSSIAN SCIENCE CITATION INDEX**

Совместный проект компаний Clarivate Analytics и Научная

### НОВОСТИ И ОБЪЯВЛЕНИЯ

- 10.04 Об исключении журналов из РИНЦ
- 12.12 Открыта регистрация на конференцию SCIENCE ONLINE XXII
- 26.11 Опубликован регламент включения изданий в Russian Science Citation Index
- 07.11 Научный мир видит российскую науку **Hepes Russian Science Citation Index**

**• Другие новости** 

### ТЕКУШЕЕ СОСТОЯНИЕ

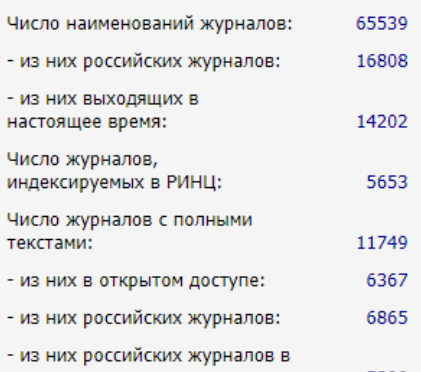

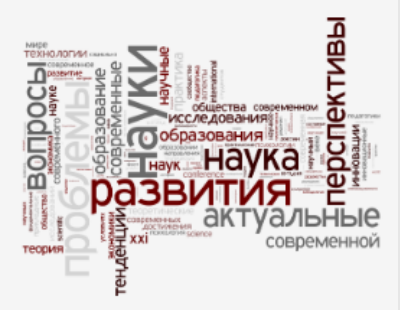

#### Об исключении журналов из РИНЦ

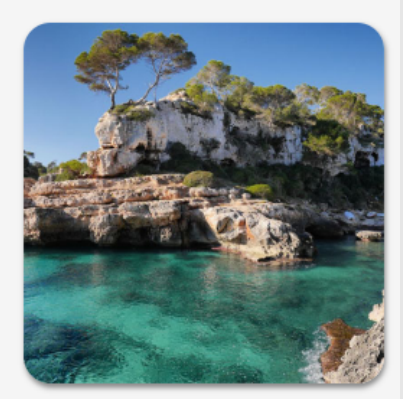

XXII Международная конференция **SCIENCE ONLINE: электронные** информационные ресурсы для науки и образования Испания, 26 мая - 2 июня 2019 г.

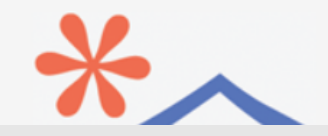

## В поле «Название журнала, издательства или ISSN:»

ввести название журнала, в поле сведения о включении в РИНЦ выбрать **«Индексируется в РИНЦ»** нажать кнопку «**Поиск**».

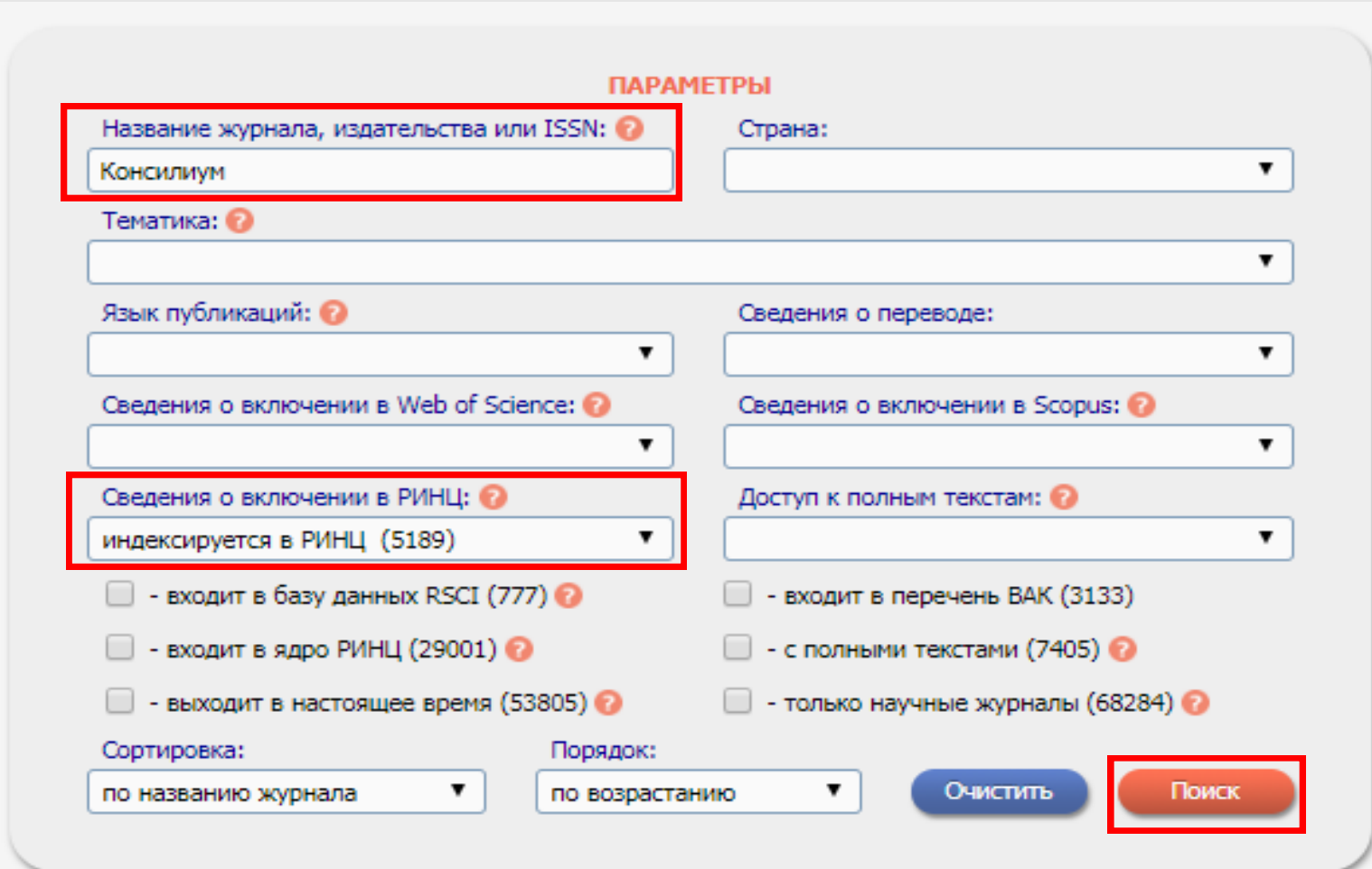

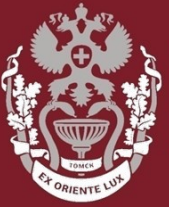

СИБИРСКИЙ **ГОСУДАРСТВЕННЫЙ МЕДИЦИНСКИЙ УНИВЕРСИТЕТ** 

## **Как искать журнал в ВАК?**

## В поле «Название журнала, издательства или ISSN:»

ввести название журнала, выбрать **«входит в перечень ВАК»** нажать кнопку «**Поиск**».

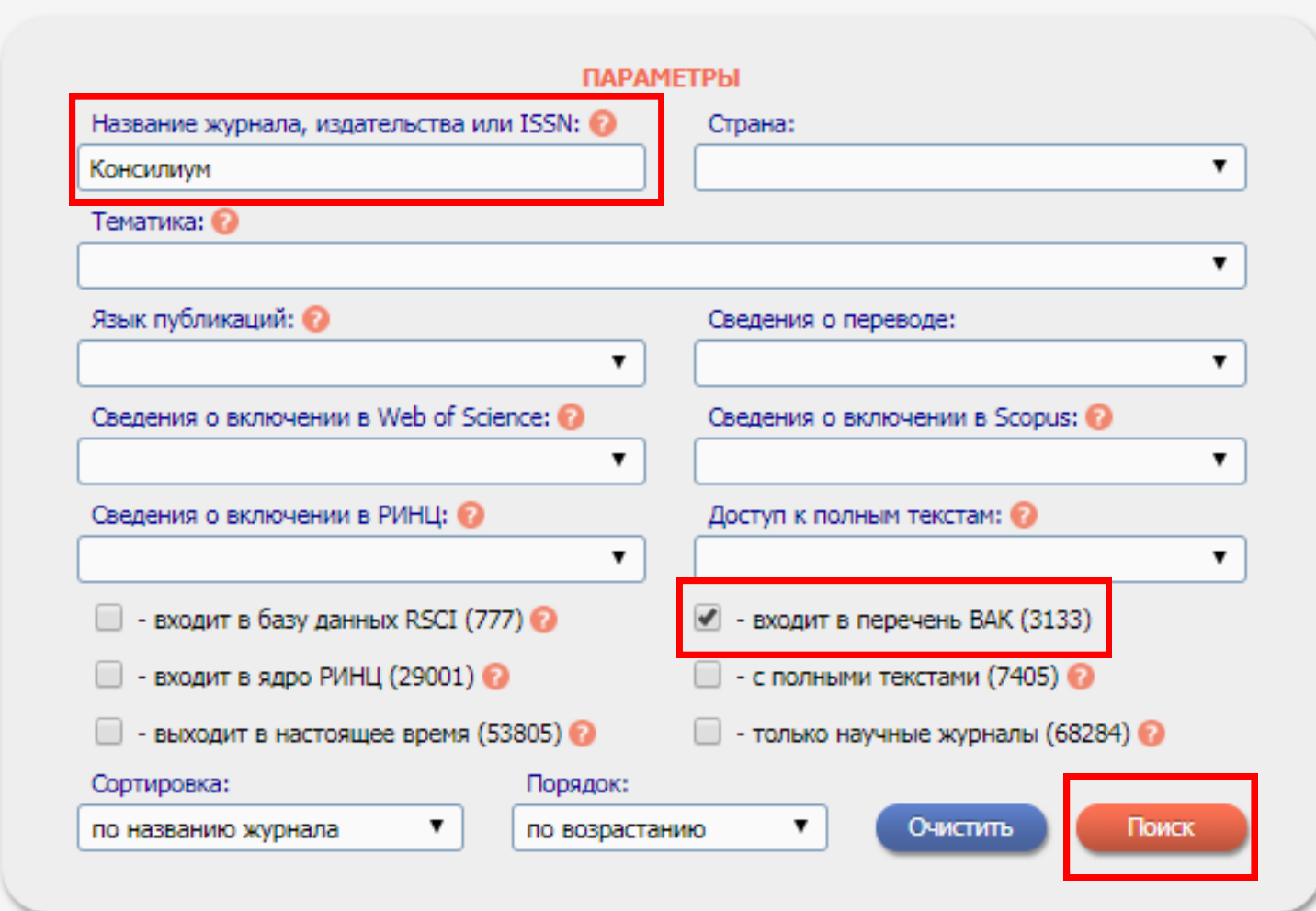

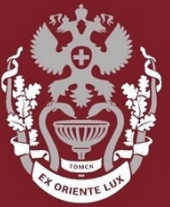

*С*ИБИРСКИЙ **ГОСУДАРСТВЕННЫЙ МЕДИЦИНСКИЙ VHURFPCUTFT** 

## **Как посмотреть показатели журнала?**

В результатах поиска доступна информация о количестве:

- выпусков журнала (**Вып.**),
- статей опубликованных в журнале (**Публ.**),
- публикаций ссылающихся на статьи в данном журнале (**Цит.**)

Перейти на карточку «Анализ публикационной активности журнала» - <sup>1</sup>

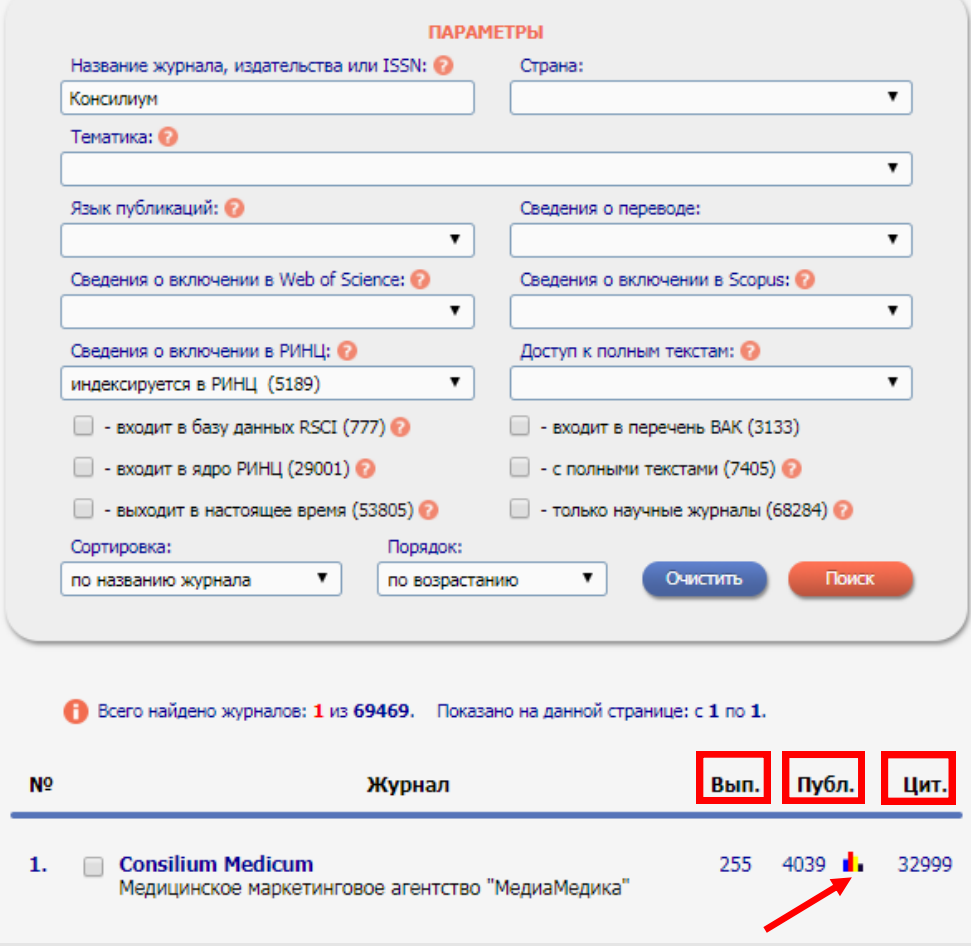

В графе «**ОБЩИЕ ПОКАЗАТЕЛИ**» – показаны количество выпусков журнала, общее число статей из журнала, место журнала в рейтинге и тд. В графе «**ПОКАЗАТЕЛИ ПО ГО-ДАМ**» – информация о журнале, публикационная активность журнала (импакт-фактор, рейтинг журнала и тд).

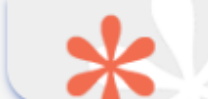

### **CONSTITUM MEDICUM**

ЗАО "Медицинские издания" (Москва)

### ОБЩИЕ ПОКАЗАТЕЛИ

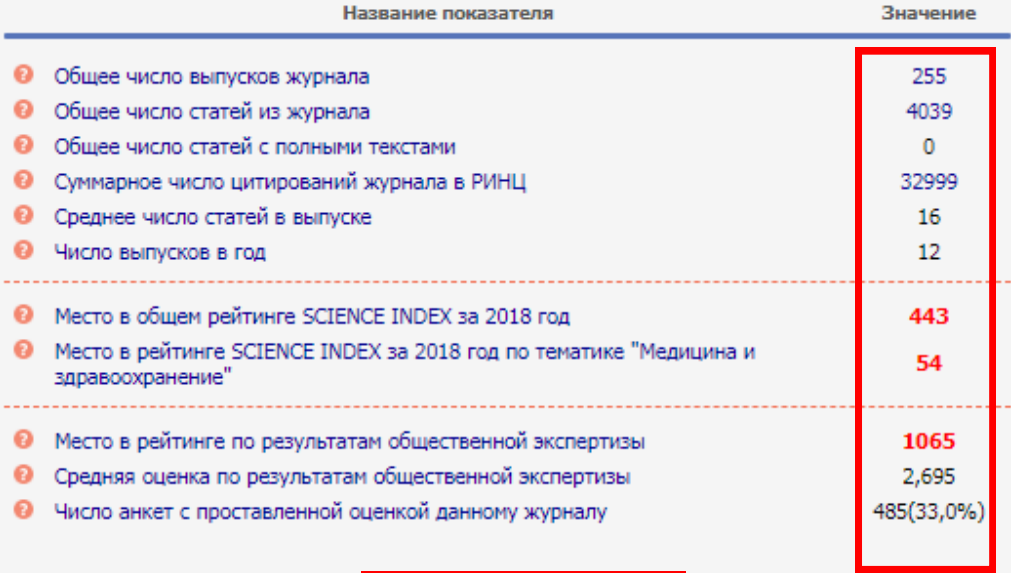

### ПОКАЗАТЕЛИ ПО ГОДАМ

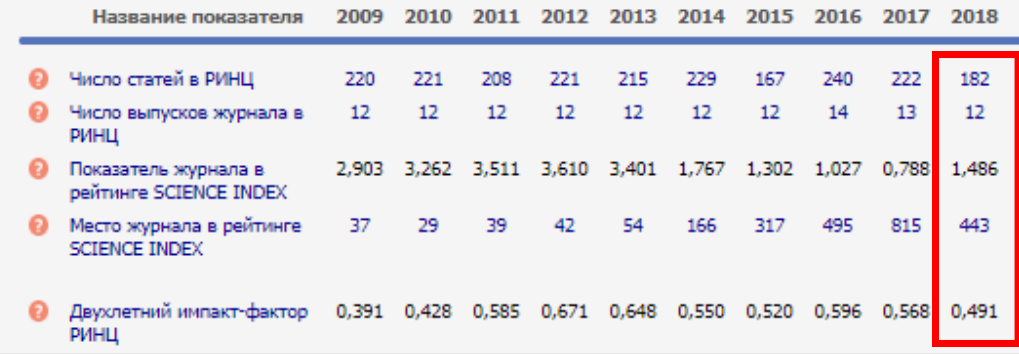

Если нажать на название журнала – произойдет переход на страницу описания издания.

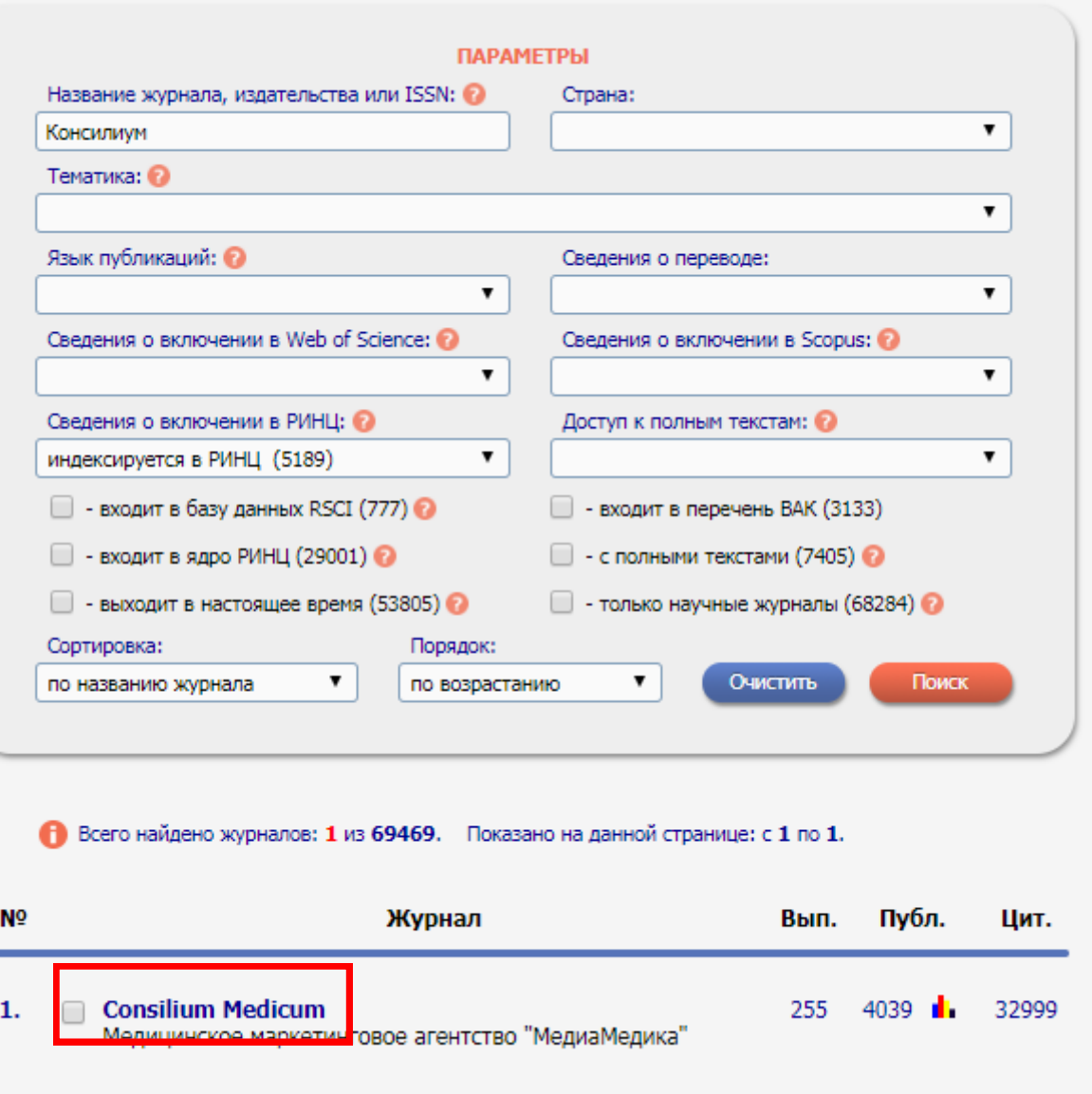

На странице «**ИНФОРМАЦИЯ О ЖУРНАЛЕ**» в центральной части содержится информация о журнале, его описания, город, страна, издательство, рубрики, ссылка на официальный сайт издания и т.д.

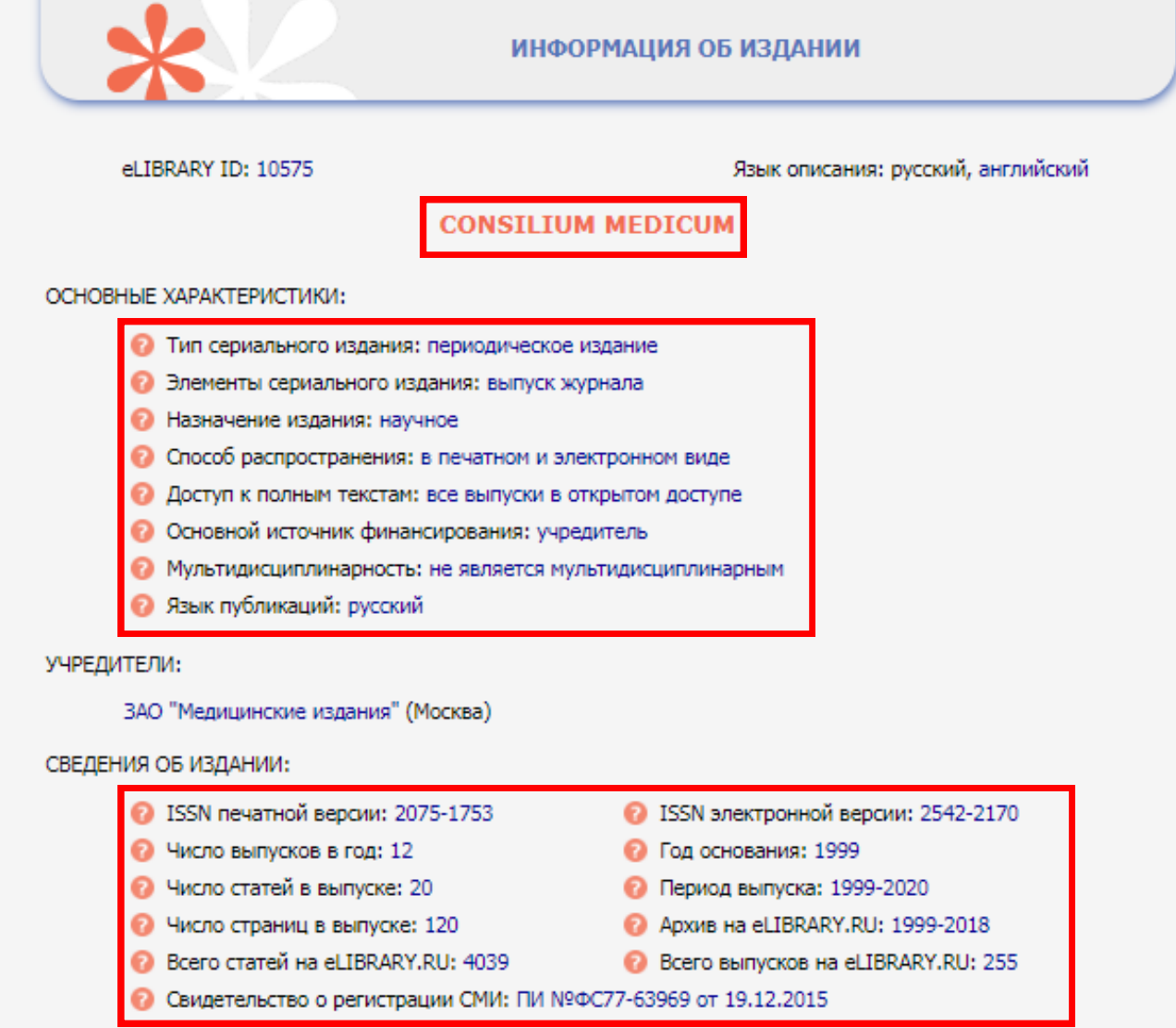

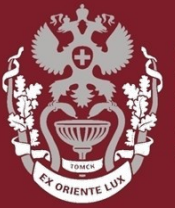

**СИБИРСКИЙ** ГОСУДАРСТВЕН**НЫЙ МЕДИЦИНСКИ VHURFPCUTFT** 

# **Как искать журнал и смотреть показатели публикационной активности журнала в РИНЦ и ВАК?**

Бочарова Алёна Михайловна, зав. отделом Научно-медицинской библиотеки Вопросы – info@medlib.tomsk.ru